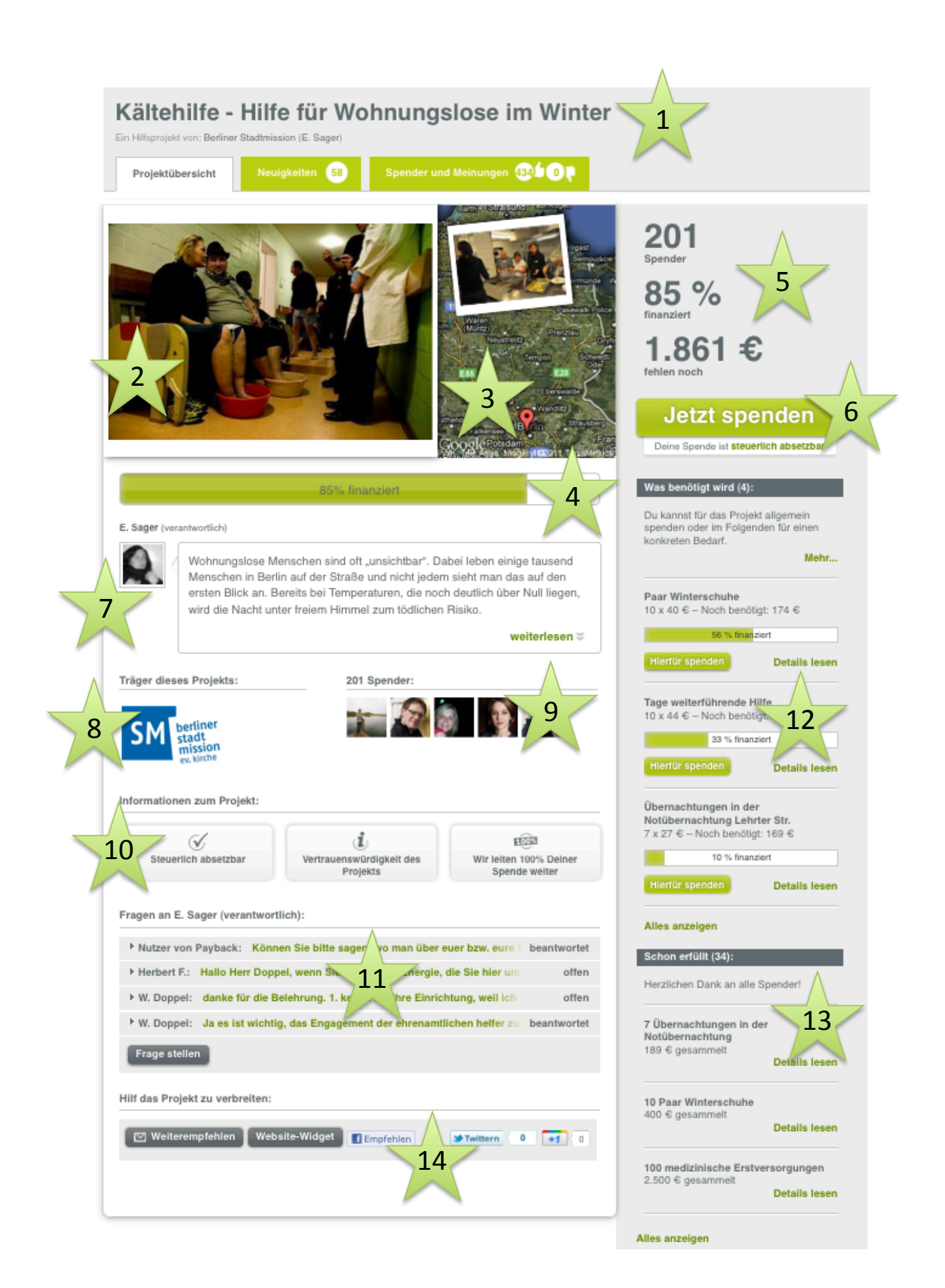

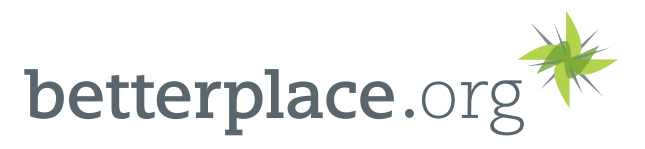

- 1. Projektname: Ganz oben auf der Projektseite findet sich weiterhin der Name des Projekts. Direkt darunter sind bereits der Projektverantwortliche und (falls vorhanden) die dazugehörige Organisation verlinkt.
- 2. Projektfoto: das Projektfoto erscheint jetzt viel größer als auf den alten Projektseiten. Wenn man mit der Maus über das Foto fährt, erscheint ein Hinweis falls weitere Fotos aus dem Projekt vorhanden sind. Ein Klick auf diesen Hinweis führt zur Projektgalerie. Nähere Infos dazu finden sich auch in diesem Blogeintrag.
- **3.** Geographische Ortung: der Ort, an dem das Projekt stattfindet, wird ab sofort auf einer größeren Karte angezeigt. Ebenfalls in die Karte eingeblendet ist ein zweites Projektfoto.
- 4. Fortschrittsbalken: auch der Fortschrittsbalken, der den Gesamtstand der Finanzierung des Projektes anzeigt, wurde vergrößert und an zentraler Stelle platziert.
- **5.** Projekt-Statistik: zusätzlich zum Fortschrittsbalken gibt es ab sofort die Projekt-Statistik, die allen Interessenten auf einen Blick anzeigt wie viele Menschen bereits für dieses Projekt gespendet haben, zu wie viel Prozent es schon finanziert ist und wie viel Geld noch bis zur vollständigen Finanzierung fehlt.
- 6. Projekt-Spende: über diesen Spendenbutton können Interessenten direkt an das Projekt spenden. Der/ die Projektverantwortliche entscheidet dann selbst auf welche Bedarfe er/sie diese Projektspenden verteilen möchte.
- 7. Projektbeschreibung: in dieser Box findet sich die Beschreibung des Projektes. Beim Klick auf "weiterlesen" öffnet sich die komplette Projektbeschreibung und sie lässt sich durch einen Klick auf "zuklappen" ganz einfach wieder reduzieren. Am Ende der Projektbeschreibung gibt es den neuen Bereich 'Weiter informieren', der auf die Neuigkeiten aus dem Projekt verlinkt, Infos zum Registrierungszeitpunkt und einiges mehr anbietet.
- 8. Träger: wenn das Projekt unter der Trägerschaft einer Organisation registriert wurde, erscheint an dieser Stelle das Organisationslogo. Beim Klick darauf wird man auf Organisationsseite auf betterplace.org weitergeleitet.
- **9.** Spender: an dieser Stelle werden die fünf letzten Spender, die mit einem persönlichen Profilbild auf betterplace.org registriert sind und dieses Projekt unterstützt haben, angezeigt.
- 10. Informationen zum Projekt: in diesem Bereich können Spender und Interessenten mit einem Klick die Antworten auf ihre wichtigsten Fragen erhalten. Dazu gehören; die steuerliche Absetzbarkeit der Spende (nur wenn Ihre Organisation in Deutschland als gemeinnützig anerkannt ist) und die Vertrauenswürdigkeit des Projektes. Zudem weisen wir auch noch auf die Tatsache hin, dass wir 100% der Spenden an den Projektverantwortlichen bzw. die projekttragende Organisation weiterleiten.
- 11. Fragen an den Projektverantwortlichen: um eine größtmögliche Transparenz der Projekte zu gewährleisten, können die Besucher der Projektseiten öffentliche Fragen stellen. Mit einem Klick auf die jeweilige Frage, wird diese komplett angezeigt – inklusive der Antwort des Projektverantwortlichen (soweit vorhanden). Natürlich kann mit einem Klick auf 'Frage stellen' auch eine neue hinzugefügt werden.
- **12.** offene Bedarfe: natürlich kann auch weiterhin auf die konkreten Bedarfe, die im Projekt vorhanden sind, gespendet werden. Die Liste dieser Bedarfe findet sich in der Seitenspalte. Mit einem Klick auf 'Details lesen' können mehr Informationen zum einzelnen Bedarfen abgerufen werden.
- 13. erfüllte Bedarfe: an dieser Stelle findet sich die komplette Liste aller Bedarfe, die bereits für dieses Projekt erfüllt worden sind.
- 14. Projekt verbreiten: am Ende der Projektseite stehen 5 Möglichkeiten zur Verbreitung des Projekts zur Verfügung: per Mail, Facebook, Twitter, google+ oder über die Einbindung eines Widgets auf eine eigene Webseite.